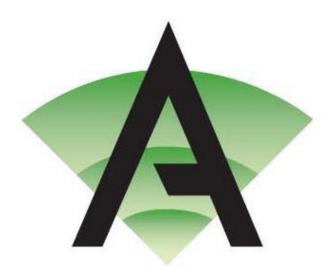

**Corby Business Academy** 

App log ins

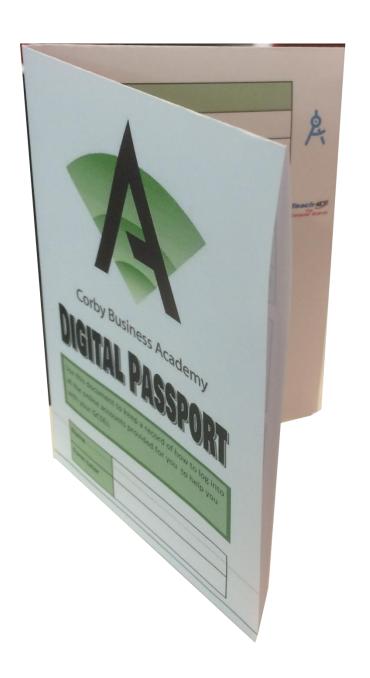

## Sam Learning

https://www.samlearning.com/

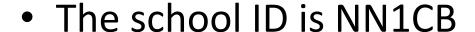

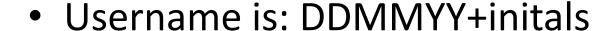

Password is same as username

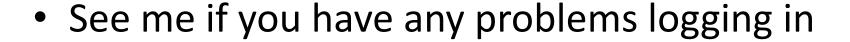

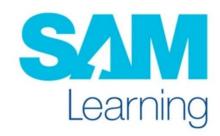

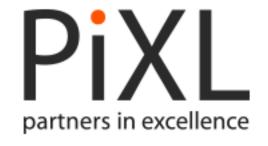

- School ID is CR5023
- User ID: surname+initial (eg corbishleym)

Password: student ID number

#### Apps available:

- PiXL maths
- PiXL timestable
- PiXL Lit
- PiXL geography
- PiXL history

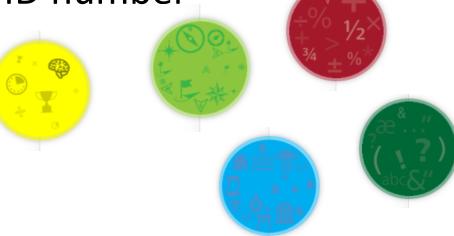

All PiXL apps now use the same log in details

### **GCSE Pod**

https://www.gcsepod.com/

Account set up by you

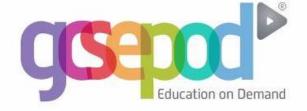

 If you can't remember your log in details they can be resent by email or by adding your school and date of birth

# Hegarty Maths

https://hegartymaths.com/

 Log in by searching for the school and then entering your personal details.

 If you are having problems logging in – see your maths teacher

#### **Active Learn**

https://www.pearsonactivelearn.com/

Login: your academy email e.g.
18.john.smith@corbybusinessacademy.org

Password: CBAscience1

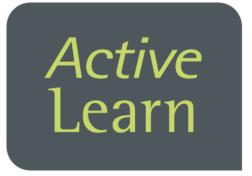

### Seneca Learning

https://www.senecalearning.com/

Account set up by you

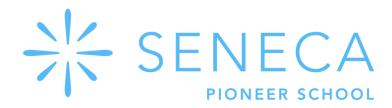